# **INSTRUKCJA – KROK PO KROKU**

## **Kontrola Rodzicielska na komputerze**

Dzieci z natury są bardzo ciekawskie i mają wysoko rozwiniętą ciekawość poznawczą. Dlatego warto zabezpieczyć strony internetowe, które mogłyby mieć zły wpływ na ich rozwój społeczny i emocjonalny. W tym celu możemy w ramach kontroli rodzicielskiej zainstalować program, który będzie wspierał nasze kontrolne działania i udaremni przeglądanie niepożądanych stron.

### **2.2.1. Instalacja programu do ochrony przed niepożądanymi treściami**

- 1. Uruchom dowolną przeglądarkę internetową
- 2. Otwórz *GOOGLE*
- 3. Wpisz kryterium DOBRE PROGRAMY
- 4. Kliknij zakładkę PROGRAMY
- 5. Z bocznego menu w kategorii BEZPIECZEŃSTWO wybierz z menu rozwijalnego KONTROLA RODZICIELSKA

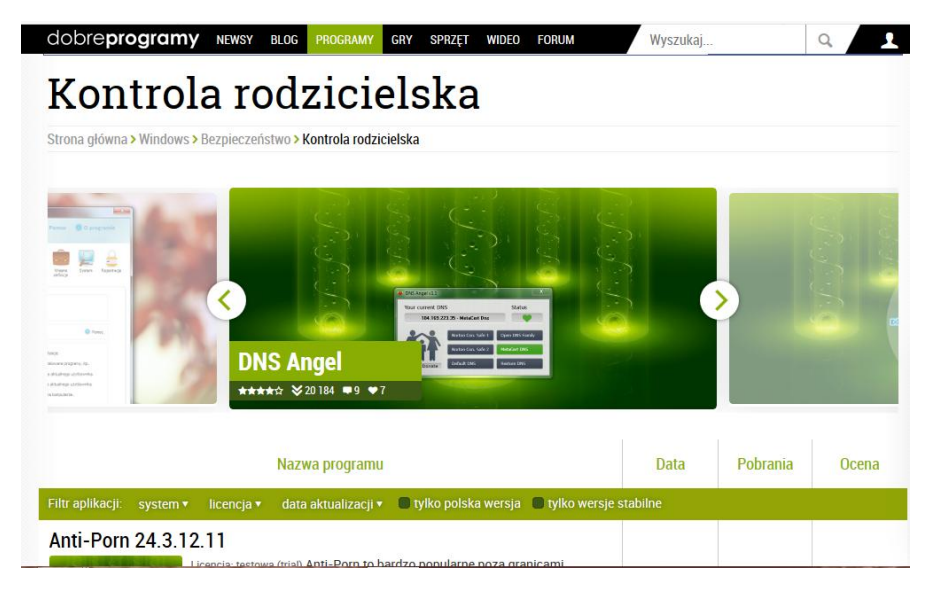

- 6. Przejrzyj dostępne programy
- 7. Wybierz ten, który chcesz wykorzystać
- 8. Sprawdź jaką ma licencję na początek wybierz BEZPŁATNĄ

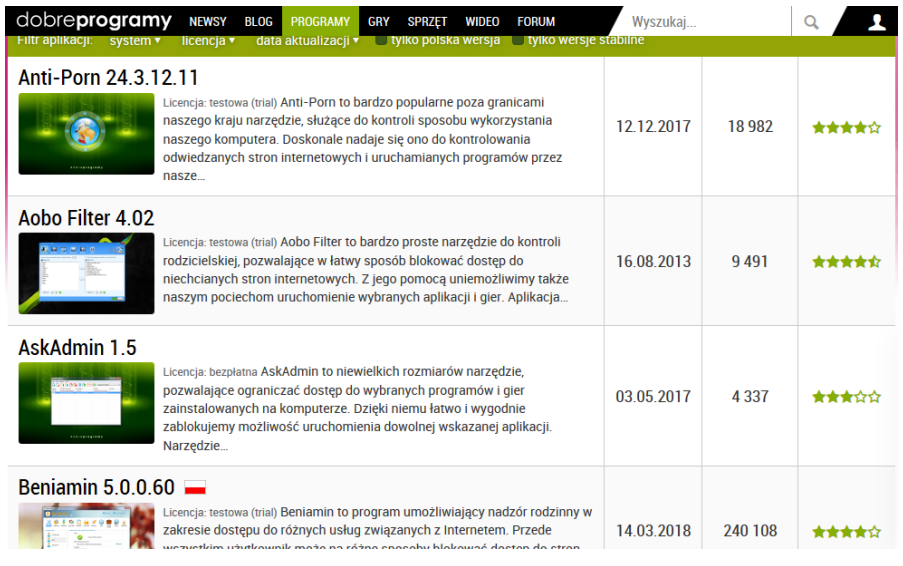

#### 9. Pobierz i zainstaluj program

#### **2.2.2. Konfiguracja dedykowanego konta dla dziecka - ĆWICZENIE**

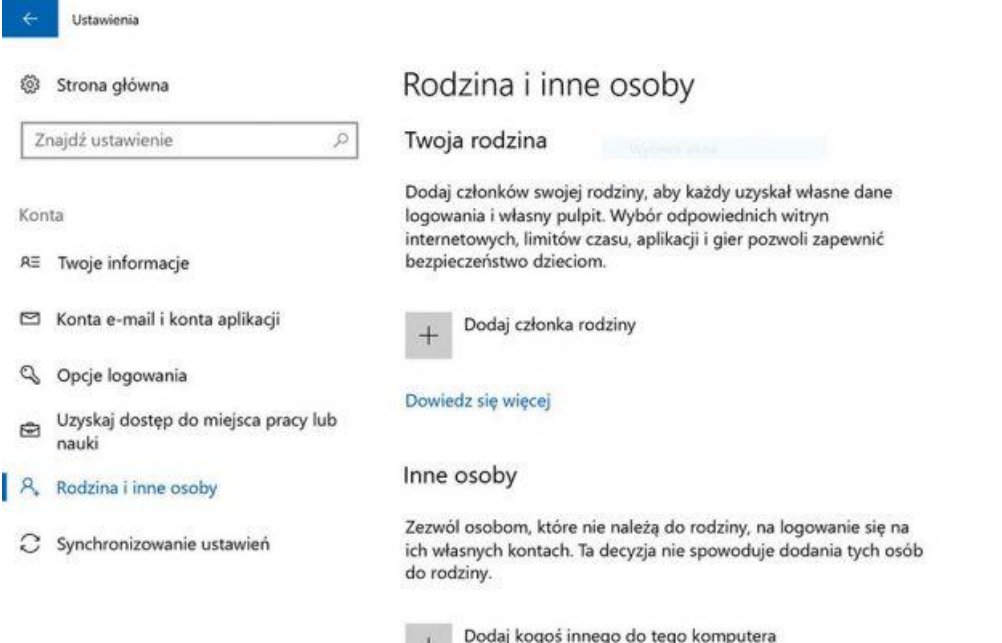

#### *1. MENU USTAWIENIA*

- *2. KONTA*
- *3. RODZINA I INNE OSOBY*
- *4. DODAJ CZŁONKA RODZINY*
- 5. Zaloguj się do panelu zarządzania kontami rodzinnymi.
- 6. Po założeniu konta w *USTAWIENIACH* wybierz łącze: *ZARZĄDZAJ USTAWIENIAMI RODZINY W TRYBIE ONLINE*.
- 7. Po uruchomieniu przeglądarki internetowej (rozruch automatyczny), zaloguj się swoim hasłem - wyświetli się panel do zarządzania rodzinnymi kontami.
- 8. Sprawdź ostatnie działania twojego dziecka.
- 9. Przejrzyj wszystkie czynności z ostatniego okresu, jakie podejmowało dziecko na swoim komputerze.
- 10. Włącz cotygodniowe raporty mailowe, z historią działalności dziecka w sieci.
- *11.* Sprawdź *PRZEGLĄDANIE INTERNETU.*
- 12. Zarządzaj dostępem dziecka do witryn internetowych.
- 13. Wyłącz ogólnie dostęp do nieodpowiednich treści (seks, przemoc, wulgaryzmy)
- 14. Możesz ręcznie dodać do listy witryny, do których na pewno dziecko może mieć dostęp, jak
	- i te które mają zawsze być blokowane.
- 15. Skonfiguruj *APLIKACJE, GRY I MULTIMEDIA***.**
- 16. Zdefiniuj gry, które mają być blokowane
- 17. Określ GODZINY KORZYSTANIA Z URZĄDZEŃ.
- 18. Możesz zdefiniować ile czasu dziecko może spędzać z komputerem lub konsolą. Ustawienie może być globalne lub dla każdego z dni tygodnia osobno. Możesz też osobno definiować dostęp do każdego z urządzeń (PC, konsola Xbox).
- 19. Kontroluj i określaj możliwości dziecka w kategorii *ZAKUPY I WYDATKI.*
- 20. Możesz zablokować gry i aplikacje, które są płatne lub umożliwiają robienie zakupów.
- 21. Możesz doładować konto dziecka, by mogło robić zakupy do określonej przez Ciebie kwoty.
- 22. Możesz całkowicie zablokować jakiekolwiek funkcje płatności w systemie, grach i aplikaciach.
- *23.* Skonfiguruj konto w kategorii *ZNAJDŹ SWOJE DZIECKO*. *Funkcja ta działa bezproblemowo tylko wtedy, gdy dziecko ma telefon z systemem Windows 10.*

**Elżbieta Fim**